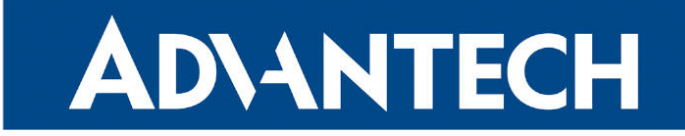

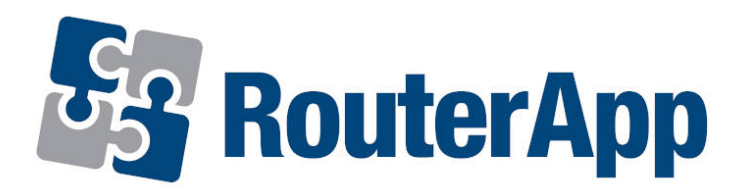

# Event Notificator

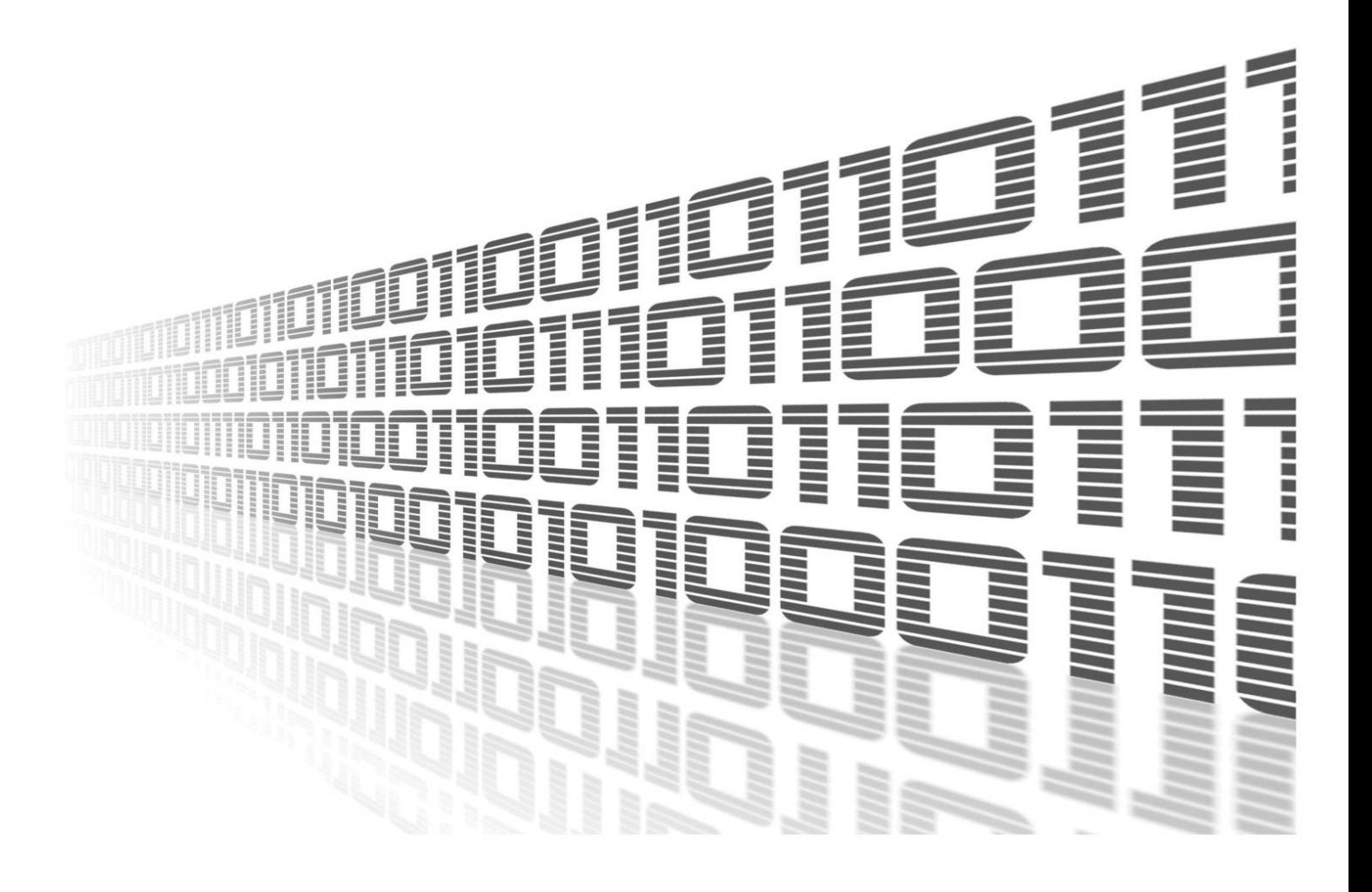

Advantech Czech s.r.o., Sokolska 71, 562 04 Usti nad Orlici, Czech Republic Document No. APP-0106-EN, revision from 6th May, 2024.

© 2024 Advantech Czech s.r.o. No part of this publication may be reproduced or transmitted in any form or by any means, electronic or mechanical, including photography, recording, or any information storage and retrieval system without written consent. Information in this manual is subject to change without notice, and it does not represent a commitment on the part of Advantech.

Advantech Czech s.r.o. shall not be liable for incidental or consequential damages resulting from the furnishing, performance, or use of this manual.

All brand names used in this manual are the registered trademarks of their respective owners. The use of trademarks or other designations in this publication is for reference purposes only and does not constitute an endorsement by the trademark holder.

## Used symbols

Danger – Information regarding user safety or potential damage to the router.  $\bigwedge$ 

Attention – Problems that can arise in specific situations.  $\blacksquare$ 

Information – Useful tips or information of special interest.  $\overline{u}$ 

Example – Example of function, command or script.

## **Contents**

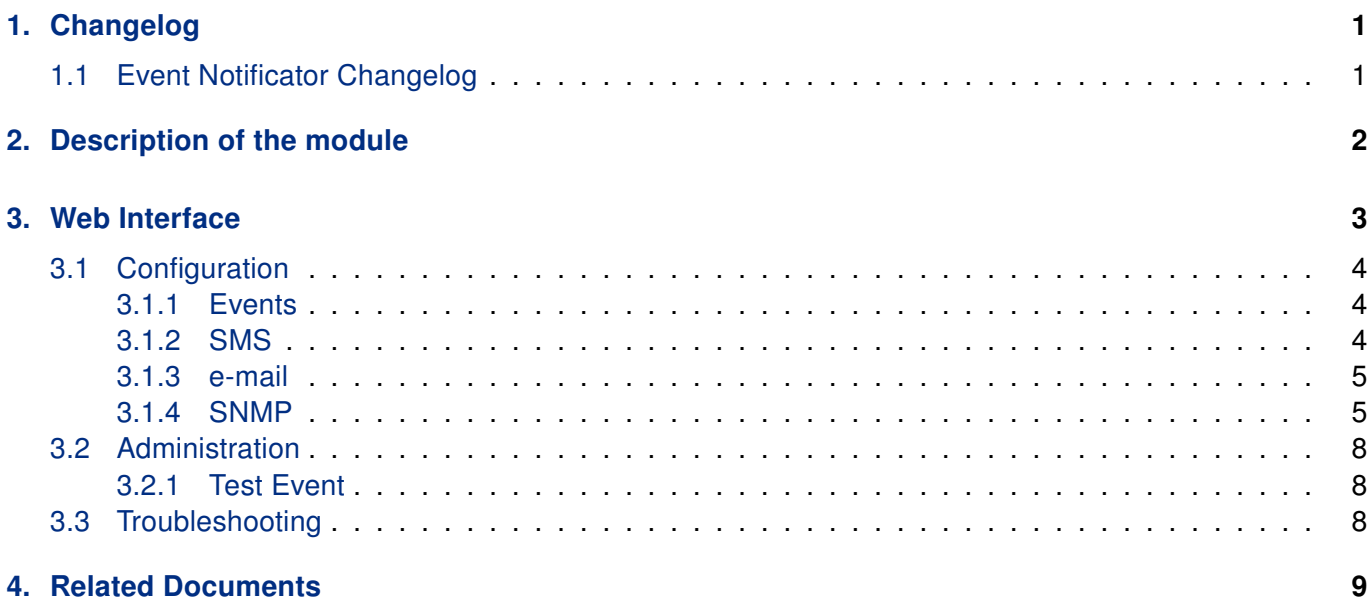

# List of Figures

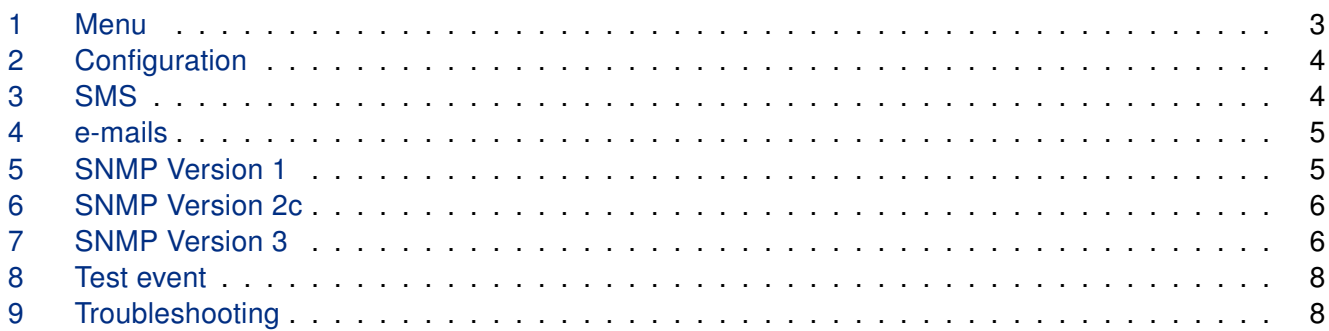

## List of Tables

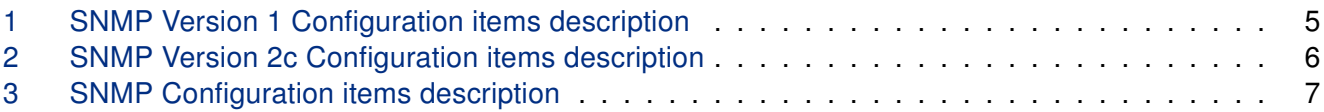

# <span id="page-4-0"></span>1. Changelog

This Router App has been tested on a router with firmware version 6.3.10. After updating your router's firmware to a higher version, check if you are using the latest version of this Router App. If not, it is important to update the app as well to ensure compatibility.

### <span id="page-4-1"></span>1.1 Event Notificator Changelog

#### v1.0.0 (2021-06-10)

 $\mathbf{I}$ 

• First release (8 event types, notifications through e-mail and SNMP traps).

#### v1.1.0 (2022-11-03)

• Reworked license information

#### v2.0.0 (2024-02-21)

- Added support for SNMP v2c and v3 protocols
- The Enterprise OID attribute transmitted with SNMP v1 Trap requests now specifies router series which makes Event Notificator SNMP requests consistent with those generated by the built-in SNMP notification service
- Added description and summary files
- Recompiled with ModulesSDK 2.1.0

#### v2.1.0 (2024-04-16)

• Added SMS notification support

# <span id="page-5-0"></span>2. Description of the module

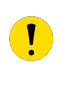

This Router App is not included in the default router firmware. Installing of this Router App is described in the Configuration manual (see Chapter [Related Documents\)](#page-12-0).

The Router App requires firmware 6.4.1 or higher.

The Event Notificator provides users with a method to receive notifications on selected events through email, SMS, and SNMP.

# <span id="page-6-0"></span>3. Web Interface

Once the installation of the module is complete, the module's GUI can be invoked by clicking the module name on the Router Apps page of router's web interface.

<span id="page-6-1"></span>Left part of this GUI contains menu with Configuration menu section and Administration menu section. Administration menu section contains Test Event item and Return item, which switches back from the module's web page to the router's web configuration pages. The main menu of module's GUI is shown on Figure 2.

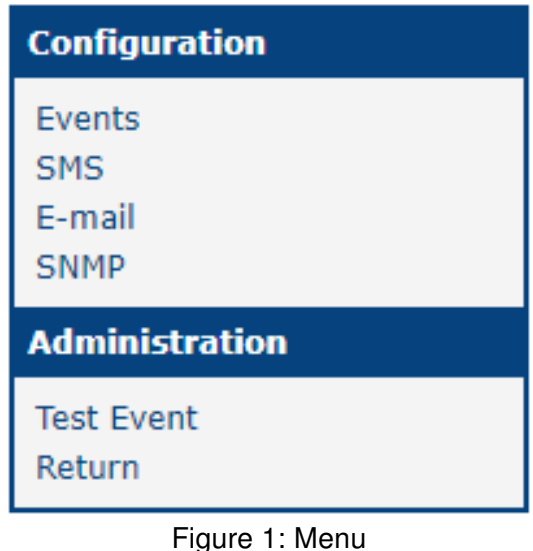

## <span id="page-7-0"></span>3.1 Configuration

#### <span id="page-7-1"></span>3.1.1 Events

<span id="page-7-3"></span>In the Events section you can enable whole module and select which traps will send e-mail notification to which Mail goups or SMS. Events itself are self explanatory.

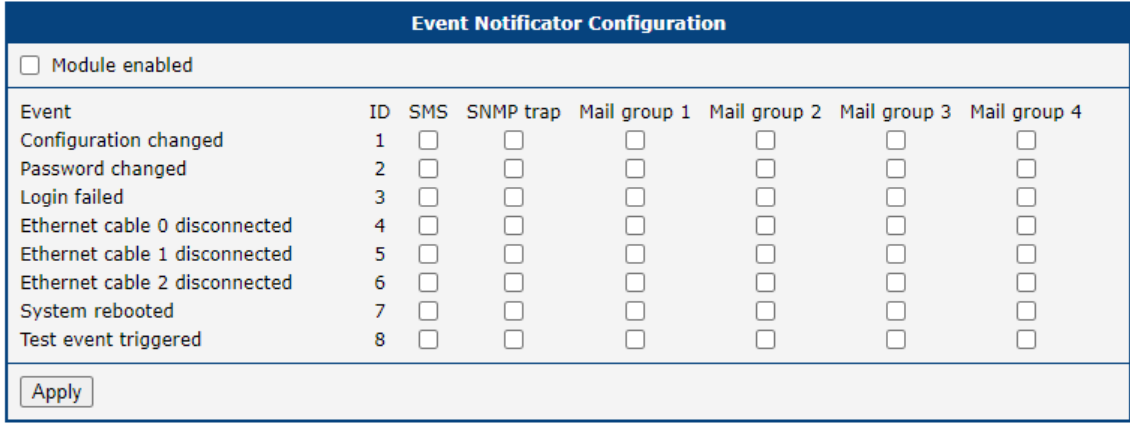

### Figure 2: Configuration

#### <span id="page-7-2"></span>3.1.2 SMS

In the SMS section you can fill the data about device to better locate the origin of event and add 8 telephone numbers to which the notifications are send. Telephone number should be entered without spaces. The advantage of using SMS is that the event notification SMS can be sent when an ethernet cable is disconnected. To be able to send SMS, the option Module enabled in the Event menu section have to be checked.

<span id="page-7-4"></span>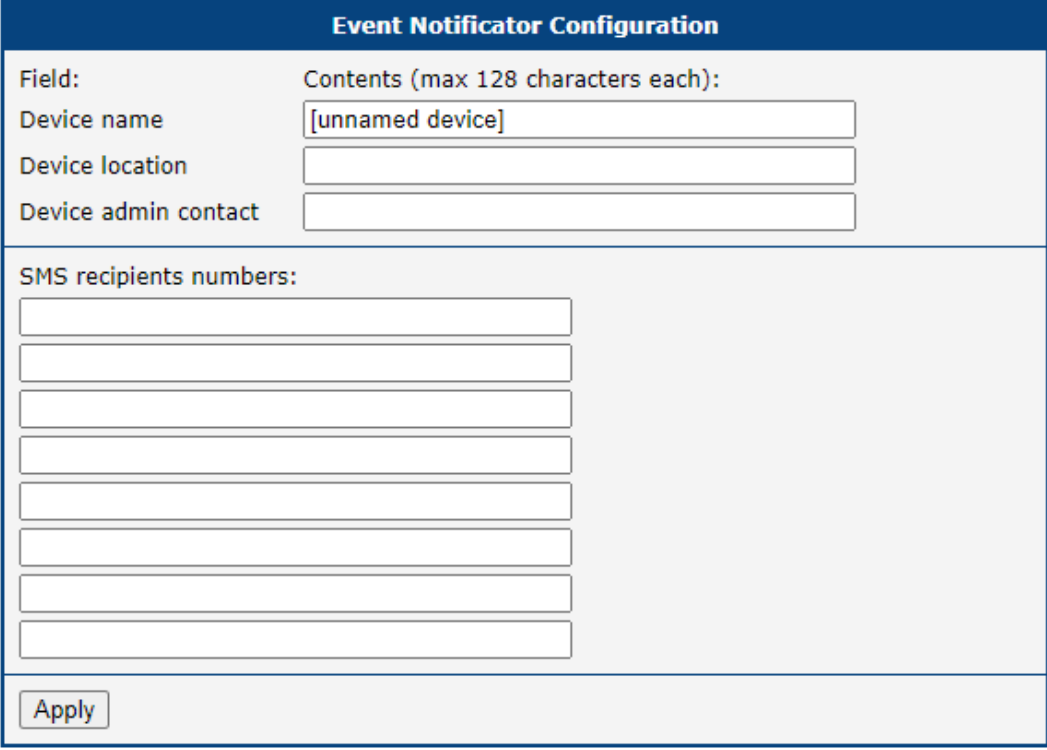

Figure 3: SMS

#### <span id="page-8-0"></span>3.1.3 E-mail

In the e-mails section you can fill the data about device to better locate the origin of event and create up to 4 mail groups to which are notification send. Screenshot below is shortened with only 1 mail group just for quick example.

<span id="page-8-2"></span>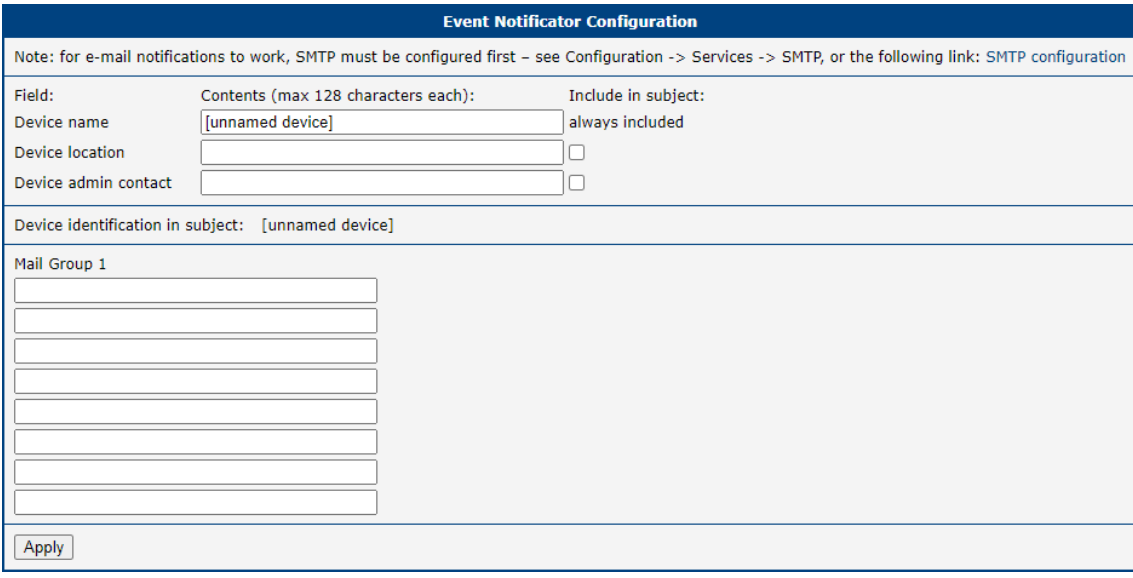

Figure 4: e-mails

#### <span id="page-8-1"></span>3.1.4 SNMP

The SNMP configuration varies depending on the selected SNMP version. STMP server for sending Emails has to be properly configured in Configuration/Services/STMP for Email notification to work properly.

#### <span id="page-8-3"></span>SNMP Version 1

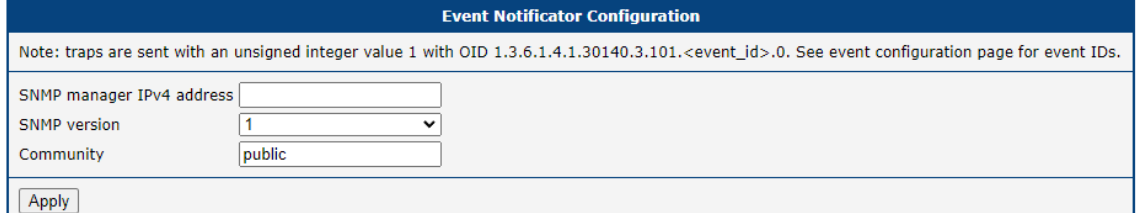

Figure 5: SNMP Version 1

<span id="page-8-4"></span>

| <b>Item</b>     | <b>Description</b>                                                                                    |
|-----------------|----------------------------------------------------------------------------------------------------|
| SNMP<br>manager | IP address of SNMP manager.                                                                           |
| IPv4 address    |                                                                                                    |
| Community       | String used as a form of security measure for controlling access to<br>network management information |
|                 |                                                                                                    |

Table 1: SNMP Version 1 Configuration items description

#### <span id="page-9-0"></span>SNMP Version 2c

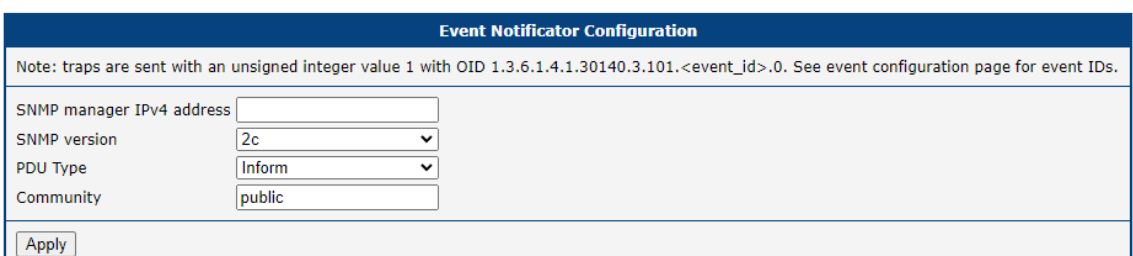

Figure 6: SNMP Version 2c

<span id="page-9-2"></span>

| <b>Item</b>            | <b>Description</b>                                                  |
|------------------------|---------------------------------------------------------------------|
| <b>SNMP</b><br>manager | IP address of SNMP manager.                                         |
| IPv4 address           |                                                                     |
| PDU Type               | Select PDU Type:                                                    |
|                        | • Inform - Confirmed delivery.                                      |
|                        | • Trap - Unconfirmed notification.                                  |
|                        |                                                                     |
| Community              | String used as a form of security measure for controlling access to |
|                        | network management information                                      |

Table 2: SNMP Version 2c Configuration items description

### <span id="page-9-1"></span>SNMP version 3

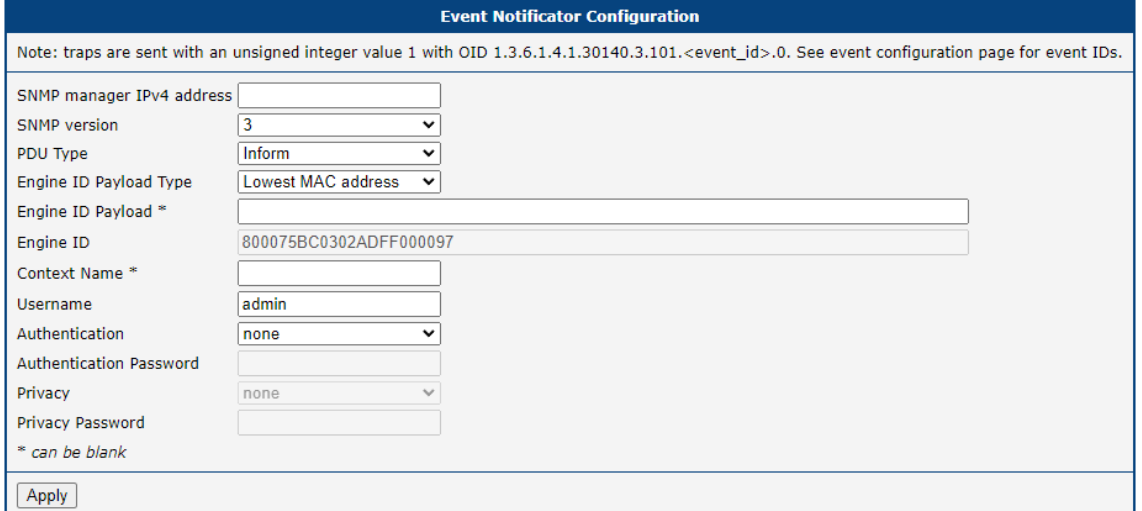

Figure 7: SNMP Version 3

<span id="page-10-0"></span>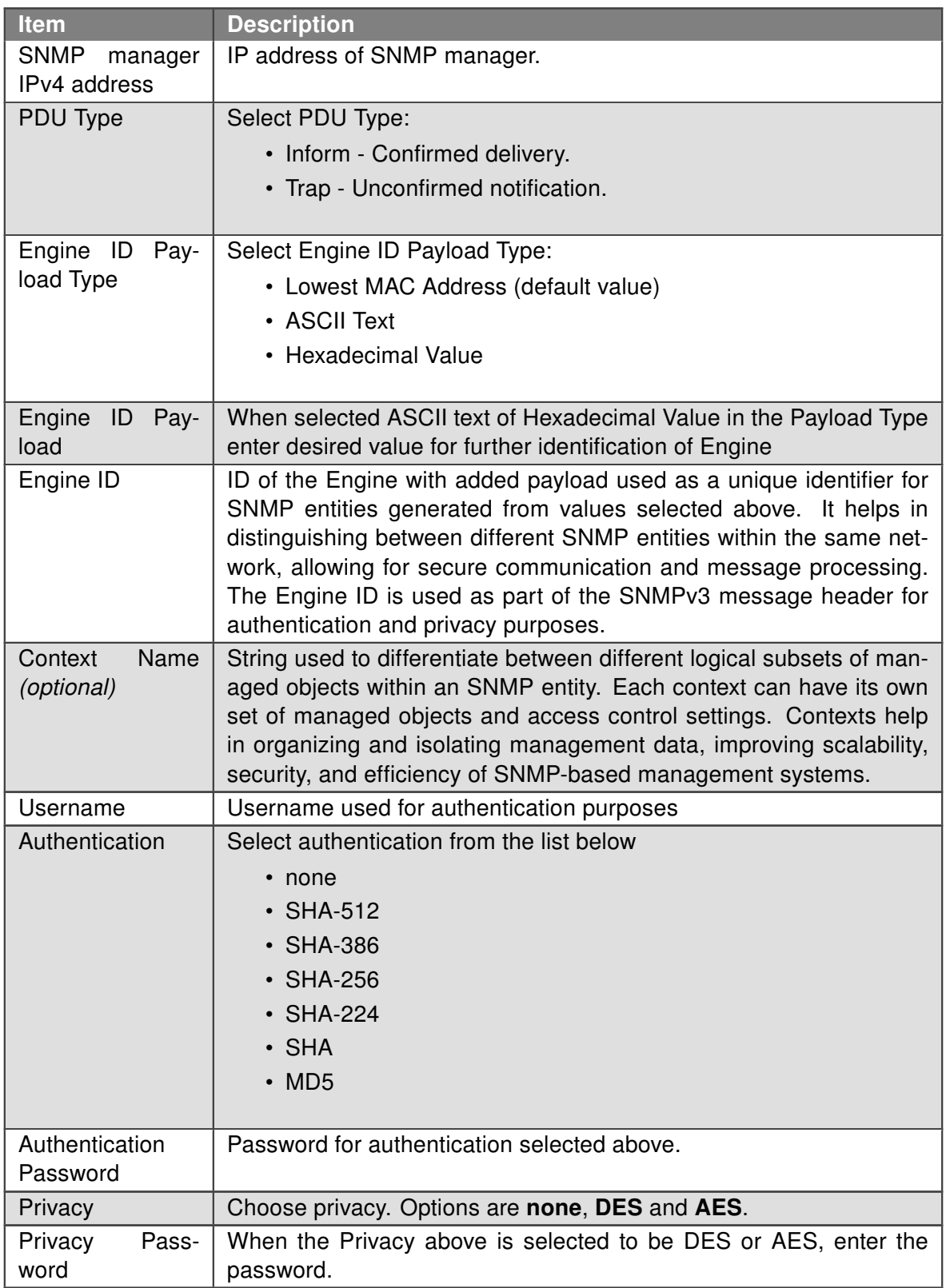

Table 3: SNMP Configuration items description

### <span id="page-11-0"></span>3.2 Administration

#### <span id="page-11-1"></span>3.2.1 Test Event

Here you can trigger the test event. After triggering the test event here, notifications should be sent out through all the channels configured on the previous pages. You can use this to test whether your configuration is correct. Note that you have to both enable the notification method in the Events page, and properly set up details in the e-mail page and/or the SNMP page first.

<span id="page-11-3"></span>**Test Event Request** Upon pressing the following button, a test event is triggered, causing notifications to be sent out over the channels configured on the "Events" page. Trigger Test Event

Figure 8: Test event

### <span id="page-11-2"></span>3.3 Troubleshooting

<span id="page-11-4"></span>In case of any problems, check Status / System Log for any hints.

2024-05-03 07:23:59 dnsmasq[1215]: using nameserver 62.141.16.161#53<br>2024-05-03 07:58:30 https: user 'root' logged in from 192.168.1.42<br>2024-05-03 08:33:24 last message repeated 1 time<br>2024-05-03 08:33:32 https: user 'root 2024-05-03 08:37:04 event\_notificator[19143]: module disabled, not starting<br>2024-05-03 08:37:15 event\_notificator[19202]: module disabled, not starting<br>2024-05-03 08:37:32 event\_notificator[19286]: started<br>2024-05-03 08:37

Figure 9: Troubleshooting

# <span id="page-12-0"></span>4. Related Documents

You can obtain product-related documents on Engineering Portal at [icr.advantech.com](https://icr.advantech.com/) address.

To get your router's Quick Start Guide, User Manual, Configuration Manual, or Firmware go to the [Router](https://icr.advantech.com/support/router-models) [Models](https://icr.advantech.com/support/router-models) page, find the required model, and switch to the Manuals or Firmware tab, respectively.

The [Router Apps](https://icr.advantech.com/products/software/user-modules) installation packages and manuals are available on the Router Apps page.

For the Development Documents, go to the [DevZone](https://icr.advantech.com/devzone) page.